# Efficient and Secure Internet Routing Best Practices and Automation: LAB

Lab Topology

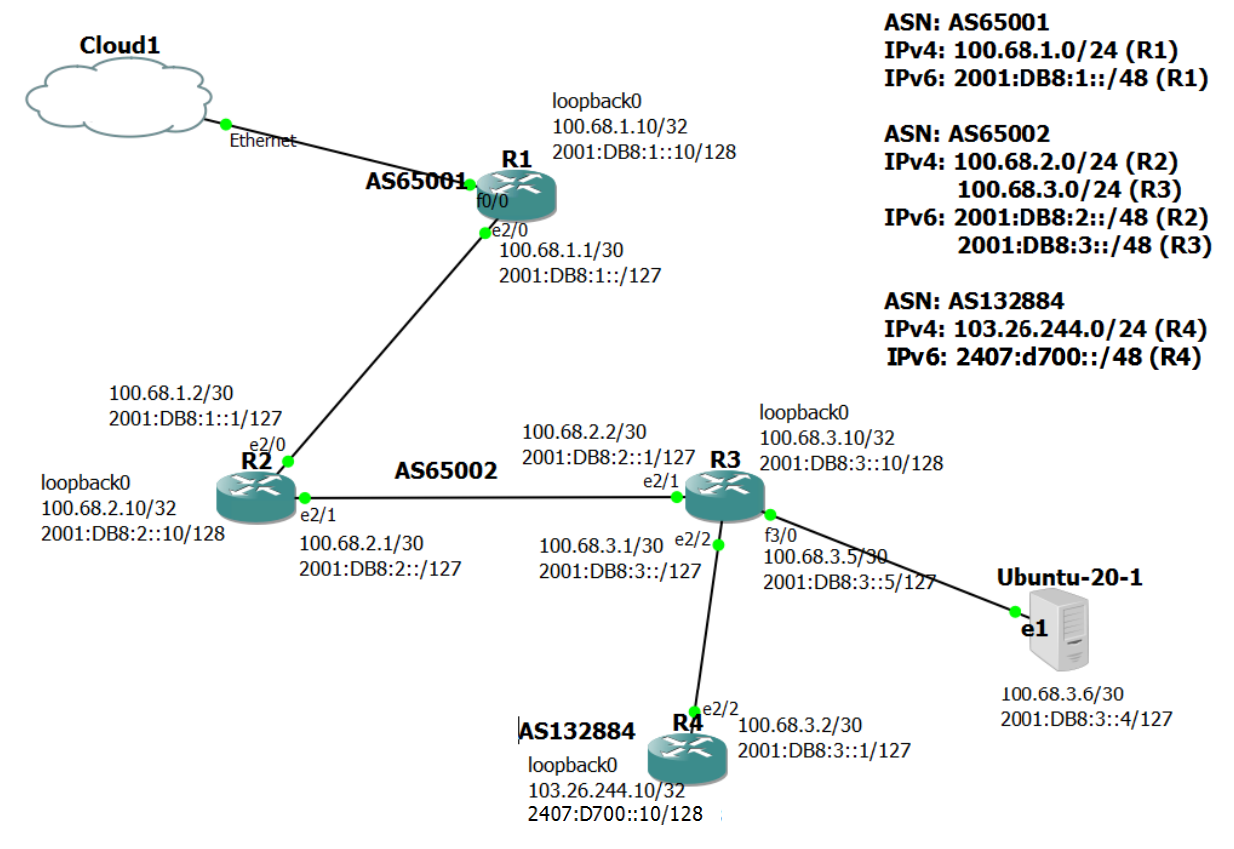

## Device List

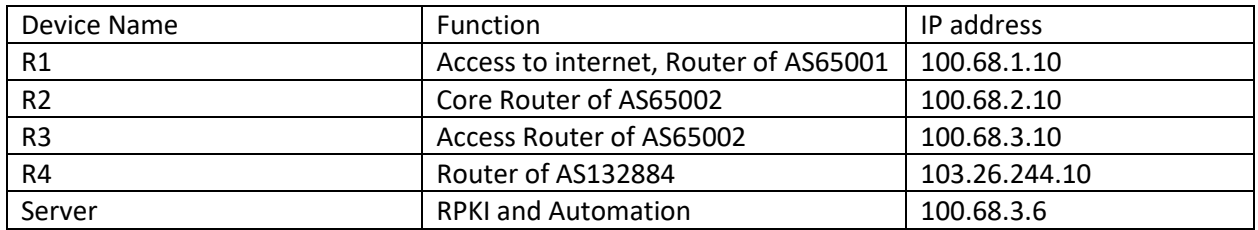

# Prefix and ASN:

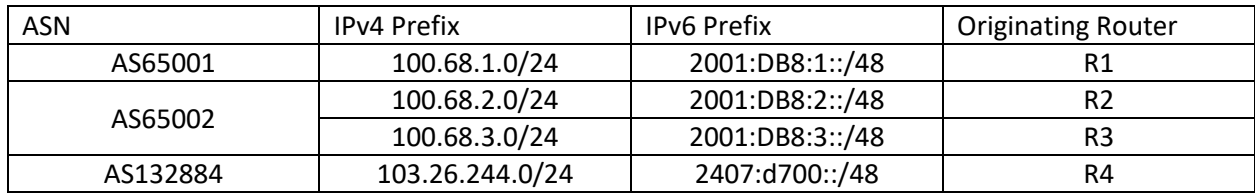

# Credentials:

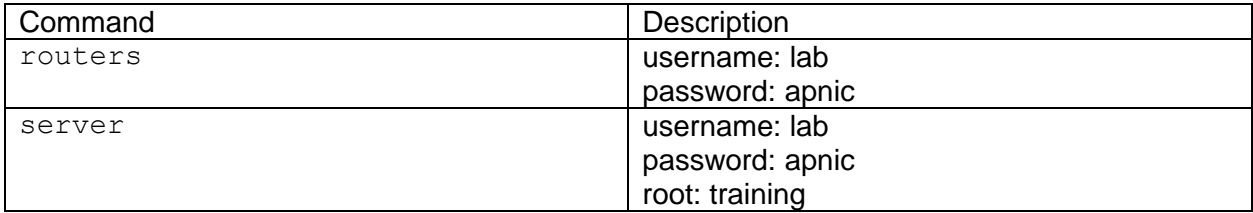

# IP Allocations:

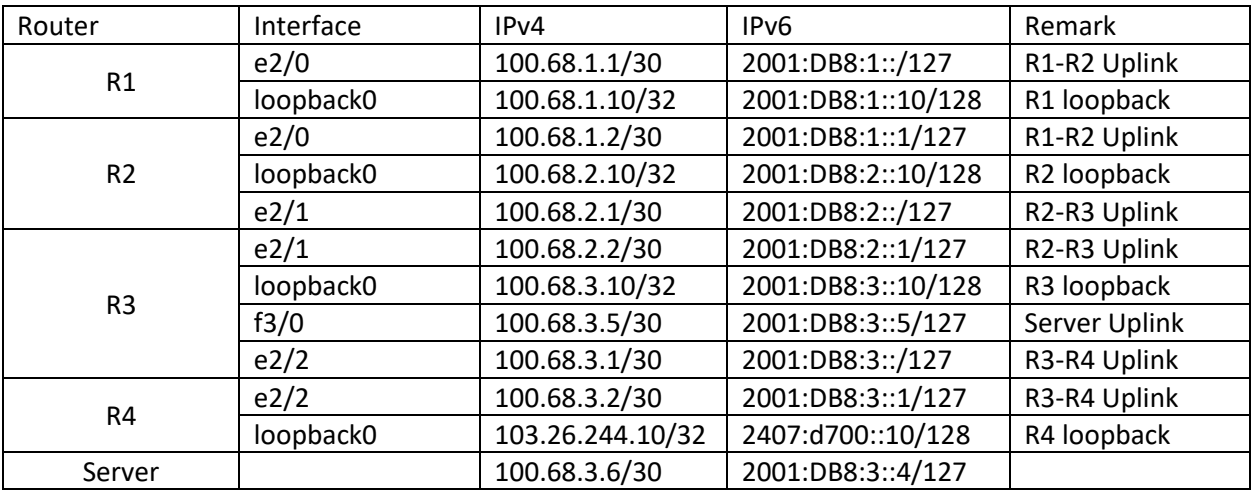

# Interface Connection:

R1 e2/0 <> e2/0 R2

R2 e2/1 <> e2/1 R3

R3 e2/2 <> e2/2 R4

R3 f3/0 <> e1 server

R1 f0/0 <> ethernet Cloud

Router Config:

### R1:

*Config hostname and IPv6 unicast routing:* hostname R1 ipv6 unicast-routing

*Config internet:* ip route 0.0.0.0 0.0.0.0 192.168.164.2

```
interface FastEthernet0/0
 ip address 192.168.164.128 255.255.255.0
duplex full
ipv6 address autoconfig default
```
#### *Interface IPv4 and IPv6 Config:*

```
interface Loopback0
ip address 100.68.1.10 255.255.255.255
ipv6 address 2001:DB8:1::10/128
!
interface Ethernet2/0
description R1-R2
ip address 100.68.1.1 255.255.255.252
duplex full
ipv6 address 2001:DB8:1::/127
```

```
Config prefix list for in and out filter for both IPv4 and IPv6:
```

```
ip prefix-list customer seq 5 permit 100.68.2.0/23 le 24
ip prefix-list customer seq 10 permit 103.26.244.0/24
```

```
ip prefix-list default seq 5 permit 0.0.0.0/0
```

```
ipv6 prefix-list customer seq 5 permit 2001:DB8:2::/48
ipv6 prefix-list customer seq 6 permit 2001:DB8:3::/48
ipv6 prefix-list customer seq 7 permit 2407:D700::/48
```

```
ipv6 prefix-list default seq 5 permit ::/0
```
#### *bgp config:*

```
router bgp 65001
bgp log-neighbor-changes
neighbor 2001:DB8:1::1 remote-as 65002
neighbor 2001:DB8:1::1 description ASN65002
neighbor 100.68.1.2 remote-as 65002
 neighbor 100.68.1.2 description ASN65002
```

```
!
address-family ipv4
 neighbor 100.68.1.2 activate
 neighbor 100.68.1.2 default-originate
 neighbor 100.68.1.2 prefix-list customer in
 neighbor 100.68.1.2 prefix-list default out
 neighbor 100.68.1.2 maximum-prefix 10 warning-only
exit-address-family
!
address-family ipv6
 network 2001:DB8:1::/48
 neighbor 2001:DB8:1::1 activate
 neighbor 2001:DB8:1::1 default-originate
 neighbor 2001:DB8:1::1 prefix-list customer in
 neighbor 2001:DB8:1::1 prefix-list default out
 neighbor 2001:DB8:1::1 maximum-prefix 10 warning-only
exit-address-family
```
### R2:

*Config hostname and IPv6 unicast routing:* hostname R2 ipv6 unicast-routing

#### *Interface IPv4 and IPv6 Config:*

```
interface Loopback0
ip address 100.68.2.10 255.255.255.255
ip ospf 1 area 0
ipv6 address 2001:DB8:2::10/128
ipv6 ospf 1 area 0
!
```

```
interface Ethernet2/0
description R2-R1
ip address 100.68.1.2 255.255.255.252
duplex full
ipv6 address 2001:DB8:1::1/127
!
interface Ethernet2/1
description R2-R3
ip address 100.68.2.1 255.255.255.252
ip ospf 1 area 0
duplex full
ipv6 address 2001:DB8:2::1/127
ipv6 ospf 1 area 0
```
!

```
Config router id of ospfv3:
router ospfv3 1
 router-id 100.68.2.10
 !
 address-family ipv6 unicast
 exit-address-family
!
Config router id of ospf:
```

```
router ospf 1
router-id 100.68.2.10
!
```

```
Config prefix list for in and out filter for both IPv4 and IPv6:
ip prefix-list default seq 5 permit 0.0.0.0/0
!
ip prefix-list export seq 5 permit 100.68.2.0/24
ip prefix-list export seq 10 permit 100.68.3.0/24
ip prefix-list export seq 15 permit 103.26.244.0/24
!
ip prefix-list upstream seq 5 permit 0.0.0.0/0
!
!
ipv6 prefix-list default-v6 seq 5 permit ::/0
!
ipv6 prefix-list export-v6 seq 5 permit 2001:DB8:2::/48
ipv6 prefix-list export-v6 seq 6 permit 2001:DB8:3::/48
ipv6 prefix-list export-v6 seq 7 permit 2407:D700::/48
!
ipv6 prefix-list upstream-v6 seq 5 permit ::/0
!
```
#### *bgp config:*

```
router bgp 65002
bgp log-neighbor-changes
neighbor 2001:DB8:1:: remote-as 65001
neighbor 2001:DB8:1:: description AS65002
neighbor 2001:DB8:3::10 remote-as 65002
neighbor 2001:DB8:3::10 description IBGP
neighbor 2001:DB8:3::10 update-source Loopback0
neighbor 100.68.1.1 remote-as 65001
neighbor 100.68.3.10 remote-as 65002
 neighbor 100.68.3.10 description iBGP
 neighbor 100.68.3.10 update-source Loopback0
 !
 address-family ipv4
  network 100.68.2.0 mask 255.255.255.0
```

```
 neighbor 100.68.1.1 activate
  neighbor 100.68.1.1 prefix-list upstream in
  neighbor 100.68.1.1 prefix-list export out
  neighbor 100.68.1.1 maximum-prefix 5 restart 5
  neighbor 100.68.3.10 activate
  neighbor 100.68.3.10 next-hop-self
exit-address-family
!
address-family ipv6
  network 2001:DB8:2::/48
  neighbor 2001:DB8:1:: activate
  neighbor 2001:DB8:1:: prefix-list eupstream-v6 in
  neighbor 2001:DB8:1:: prefix-list export-v6 out
  neighbor 2001:DB8:1:: maximum-prefix 5 restart 5
  neighbor 2001:DB8:3::10 activate
  neighbor 2001:DB8:3::10 next-hop-self
exit-address-family
!
```

```
Null0 routes to originate the prefix:
```
ip route 100.68.2.0 255.255.255.0 Null0 ! ipv6 route 2001:DB8:2::/48 Null0

### R3:

*Config hostname and IPv6 unicast routing:* hostname R3 ipv6 unicast-routing

*Config and enable SSH:* #ip domain name summitiig.net #crypto key generate rsa The name for the keys will be: R4.summitiig.net Choose the size of the key modulus in the range of 360 to 4096 for your General Purpose Keys. Choosing a key modulus greater than 512 may take a few minutes. How many bits in the modulus [512]: **1024** % Generating 1024 bit RSA keys, keys will be non-exportable... [OK] (elapsed time was 2 seconds) username lab privilege 15 secret apnic !

ip ssh version 2

```
line vty 0 4
 login local
```

```
Interface IPv4 and IPv6 Config:
interface Loopback0
 ip address 100.68.3.10 255.255.255.255
 ip ospf 1 area 0
 ipv6 address 2001:DB8:3::10/128
 ipv6 ospf 1 area 0
!
interface FastEthernet0/0
 description TO-CUST-01
 ip address 10.0.0.0 255.255.255.254
duplex full
 ipv6 address 2001:DB8:1::/127
!
interface Ethernet2/1
 description R2-R3
 ip address 100.68.2.2 255.255.255.252
 ip ospf 1 area 0
 duplex full
 ipv6 address 2001:DB8:2::2/127
 ipv6 ospf 1 area 0
!
interface Ethernet2/2
 description R4-R3
 ip address 100.68.3.1 255.255.255.252
 duplex full
 ipv6 address 2001:DB8:3::/127
!
interface FastEthernet3/0
description SERVER1
 ip address 100.68.3.5 255.255.255.252
 duplex full
 ipv6 address 2001:DB8:3::5/127
!
```

```
Config router id of ospfv3:
router ospfv3 1
 router-id 100.68.3.10
 !
 address-family ipv6 unicast
 exit-address-family
```
*Config router id of ospf:* router ospf 1 router-id 100.68.3.10

*Config prefix list for in and out filter for both IPv4 and IPv6:*

ip prefix-list BOGONS seq 5 deny 0.0.0.0/0 ip prefix-list BOGONS seq 10 deny 0.0.0.0/8 le 32 ip prefix-list BOGONS seq 15 deny 10.0.0.0/8 le 32 ip prefix-list BOGONS seq 20 deny 100.64.0.0/10 le 32 ip prefix-list BOGONS seq 25 deny 101.10.0.0/19 le 32 ip prefix-list BOGONS seq 30 deny 127.0.0.0/8 le 32 ip prefix-list BOGONS seq 35 deny 169.254.0.0/16 le 32 ip prefix-list BOGONS seq 40 deny 172.16.0.0/12 le 32 ip prefix-list BOGONS seq 45 deny 192.0.0.0/24 le 32 ip prefix-list BOGONS seq 50 deny 192.0.2.0/24 le 32 ip prefix-list BOGONS seq 55 deny 192.168.0.0/16 le 32 ip prefix-list BOGONS seq 60 deny 198.18.0.0/15 le 32 ip prefix-list BOGONS seq 65 deny 198.51.100.0/24 le 32 ip prefix-list BOGONS seq 70 deny 203.0.113.0/24 le 32 ip prefix-list BOGONS seq 75 deny 224.0.0.0/3 le 32 ip prefix-list BOGONS seq 80 deny 0.0.0.0/0 ge 25

ip prefix-list client seq 5 permit 103.26.244.0/24

ip prefix-list default seq 5 permit 0.0.0.0/0

ipv6 prefix-list BOGONS seq 5 deny ::/8 le 128 ipv6 prefix-list BOGONS seq 10 deny 100::/64 le 128 ipv6 prefix-list BOGONS seq 15 deny 2001:2::/48 le 128 ipv6 prefix-list BOGONS seq 20 deny 2001:10::/28 le 128 ipv6 prefix-list BOGONS seq 25 deny 2001:DB8::/32 le 128 ipv6 prefix-list BOGONS seq 30 deny 2002::/16 le 128 ipv6 prefix-list BOGONS seq 35 deny 3FFE::/16 le 128 ipv6 prefix-list BOGONS seq 40 deny FC00::/7 le 128 ipv6 prefix-list BOGONS seq 45 deny FE80::/10 le 128 ipv6 prefix-list BOGONS seq 50 deny FEC0::/10 le 128 ipv6 prefix-list BOGONS seq 55 deny FF00::/8 le 128

ipv6 prefix-list client-v6 seq 5 permit 2407:D700::/48

ipv6 prefix-list default-v6 seq 5 permit ::/0

```
Config route-map for in and out filter for both IPv4 and IPv6:
route-map DEFAULT-V6 permit 10
match ipv6 address prefix-list default-v6
!
route-map DEFAULT-V6 deny 100
route-map CLIENT-IN deny 10
match ip address prefix-list default
!
route-map CLIENT-IN deny 20
match ip address prefix-list BOGONS
!
route-map CLIENT-IN permit 30
match ip address prefix-list client
match rpki valid
set local-preference 1000
!
route-map CLIENT-IN permit 40
match ip address prefix-list client
match rpki not-found
 set local-preference 1000
route-map DEFAULT permit 10
match ip address prefix-list default
!
route-map DEFAULT deny 100
route-map CLIENT-V6-IN deny 20
match ipv6 address prefix-list BOGONS
!
route-map CLIENT-V6-IN permit 30
match rpki valid
match ipv6 address prefix-list client-v6
set local-preference 1000
!
route-map CLIENT-V6-IN permit 40
match rpki not-found
 match ipv6 address prefix-list client-v6
 set local-preference 1000
```
*bgp config:* router bgp 65002

```
bgp log-neighbor-changes
bgp rpki server tcp 2001:DB8:3::4 port 3323 refresh 900
bgp rpki server tcp 100.68.3.6 port 3323 refresh 900
neighbor 2001:DB8:2::10 remote-as 65002
neighbor 2001:DB8:2::10 description iBGP
neighbor 2001:DB8:2::10 update-source Loopback0
neighbor 2001:DB8:3::1 remote-as 132884
neighbor 2001:DB8:3::1 description AS132884
neighbor 100.68.2.10 remote-as 65002
neighbor 100.68.2.10 description iBGP
neighbor 100.68.2.10 update-source Loopback0
neighbor 100.68.3.2 remote-as 132884
neighbor 100.68.3.2 description AS132884
!
address-family ipv4
 network 100.68.3.0 mask 255.255.255.0
 neighbor 100.68.2.10 activate
 neighbor 100.68.2.10 next-hop-self
 neighbor 100.68.3.2 activate
 neighbor 100.68.3.2 soft-reconfiguration inbound
  neighbor 100.68.3.2 route-map CLIENT-IN in
 neighbor 100.68.3.2 route-map DEFAULT out
 neighbor 100.68.3.2 maximum-prefix 10 warning-only
exit-address-family
!
address-family ipv6
 network 2001:DB8:3::/48
 neighbor 2001:DB8:2::10 activate
 neighbor 2001:DB8:2::10 next-hop-self
 neighbor 2001:DB8:3::1 activate
 neighbor 2001:DB8:3::1 soft-reconfiguration inbound
 neighbor 2001:DB8:3::1 route-map CLIENT-V6-IN in
 neighbor 2001:DB8:3::1 route-map DEFAULT-V6 out
 neighbor 2001:DB8:3::1 maximum-prefix 10 warning-only
exit-address-family
```

```
Null0 routes to originate the prefix:
ip route 100.68.3.0 255.255.255.0 Null0
```

```
ipv6 route 2001:DB8:3::/48 Null0
```
#### R4:

*Config hostname and IPv6 unicast routing:* hostname R4

ipv6 unicast-routing

```
Interface IPv4 and IPv6 Config:
interface Loopback0
 ip address 103.26.244.10 255.255.255.255
ipv6 address 2407:D700::10/128
!
interface Ethernet2/2
description R4-R3
 ip address 100.68.3.2 255.255.255.252
duplex full
 ipv6 address 2001:DB8:3::1/127
!
```
#### *Config prefix list for in and out filter for both IPv4 and IPv6:*

```
ip prefix-list BOGONS seq 5 deny 0.0.0.0/0
ip prefix-list BOGONS seq 10 deny 0.0.0.0/8 le 32
ip prefix-list BOGONS seq 15 deny 10.0.0.0/8 le 32
ip prefix-list BOGONS seq 20 deny 100.64.0.0/10 le 32
ip prefix-list BOGONS seq 25 deny 101.10.0.0/19 le 32
ip prefix-list BOGONS seq 30 deny 127.0.0.0/8 le 32
ip prefix-list BOGONS seq 35 deny 169.254.0.0/16 le 32
ip prefix-list BOGONS seq 40 deny 172.16.0.0/12 le 32
ip prefix-list BOGONS seq 45 deny 192.0.0.0/24 le 32
ip prefix-list BOGONS seq 50 deny 192.0.2.0/24 le 32
ip prefix-list BOGONS seq 55 deny 192.168.0.0/16 le 32
ip prefix-list BOGONS seq 60 deny 198.18.0.0/15 le 32
ip prefix-list BOGONS seq 65 deny 198.51.100.0/24 le 32
ip prefix-list BOGONS seq 70 deny 203.0.113.0/24 le 32
ip prefix-list BOGONS seq 75 deny 224.0.0.0/3 le 32
ip prefix-list BOGONS seq 80 deny 0.0.0.0/0 ge 25
```
ip prefix-list default seq 5 permit 0.0.0.0/0

ip prefix-list export seq 1 permit 103.26.244.0/24

ipv6 prefix-list BOGONS seq 5 deny ::/8 le 128 ipv6 prefix-list BOGONS seq 10 deny 100::/64 le 128 ipv6 prefix-list BOGONS seq 15 deny 2001:2::/48 le 128 ipv6 prefix-list BOGONS seq 20 deny 2001:10::/28 le 128 ipv6 prefix-list BOGONS seq 25 deny 2001:DB8::/32 le 128 ipv6 prefix-list BOGONS seq 30 deny 2002::/16 le 128 ipv6 prefix-list BOGONS seq 35 deny 3FFE::/16 le 128 ipv6 prefix-list BOGONS seq 40 deny FC00::/7 le 128 ipv6 prefix-list BOGONS seq 45 deny FE80::/10 le 128 ipv6 prefix-list BOGONS seq 50 deny FEC0::/10 le 128 ipv6 prefix-list BOGONS seq 55 deny FF00::/8 le 128

ipv6 prefix-list default-v6 seq 5 permit ::/0

```
ipv6 prefix-list export-v6 seq 1 permit 2407:D700::/48
Config route-map for in and out filter for both IPv4 and IPv6:
route-map EXPORT deny 5
match ip address prefix-list BOGONS
!
route-map EXPORT permit 10
match ip address prefix-list export
route-map UPSTREAM deny 5
match ip address prefix-list BOGONS
!
route-map UPSTREAM permit 10
match ip address prefix-list default
route-map EXPORT-V6 deny 5
match ipv6 address prefix-list BOGONS
!
route-map EXPORT-V6 permit 10
match ipv6 address prefix-list export-v6
route-map UPSTREAM-V6 deny 5
match ipv6 address prefix-list BOGONS
!
route-map UPSTREAM-V6 permit 10
match ipv6 address prefix-list default-v6
bgp config:
router bgp 132884
bgp log-neighbor-changes
neighbor 2001:DB8:3:: remote-as 65002
neighbor 2001:DB8:3:: description AS65002
neighbor 100.68.3.1 remote-as 65002
 !
address-family ipv4
  network 103.26.244.0 mask 255.255.255.0
  neighbor 100.68.3.1 activate
  neighbor 100.68.3.1 soft-reconfiguration inbound
  neighbor 100.68.3.1 route-map UPSTREAM in
  neighbor 100.68.3.1 route-map EXPORT out
```

```
exit-address-family
```

```
!
address-family ipv6
  network 2407:D700::/48
  neighbor 2001:DB8:3:: activate
  neighbor 2001:DB8:3:: soft-reconfiguration inbound
  neighbor 2001:DB8:3:: route-map UPSTREAM-V6 in
  neighbor 2001:DB8:3:: route-map EXPORT-V6 out
exit-address-family
!
```
*Null0 routes to originate the prefix:* ip route 103.26.244.0 255.255.255.0 Null0 ! ipv6 route 2407:D700::/48 Null0

Server Config:

Please find the file *Ansible-lab.pdf* and *Routinator-lab.pdf*

## Check list:

BGP routes check: In R1: #sh bgp #sh bgp ipv6 unicast #sh ip bgp neighbors 100.68.1.2 routes #sh ip bgp neighbors 100.68.1.2 advertised-routes #sh bgp ipv6 unicast neighbors 2001:DB8:1::1 routes #sh bgp ipv6 unicast neighbors 2001:DB8:1::1 advertised-routes

Internet reachability check: From R4: R4#ping 2001:4860:4860::8888 source 2407:D700::10 R4#ping 8.8.8.8 source 103.26.244.10

#### RPKI check: From R3:

R3#sh ip bgp rpki server R3#sh ip bgp rpki table R3#sh bgp ipv6 unicast rpki table R3#sh ip bgp neighbors 100.68.3.1 routes R3#sh bgp ipv6 unicast neighbors 2001:DB8:3::1 routes R3#sh bgp 103.26.244.0 R3#sh bgp ipv6 unicast 2407:D700::/48

#### Automation Check:

#### From R3:

R3(config)#no route-map CLIENT-IN R3(config)#no route-map CLIENT-V6-IN R3(config)#router bgp 65002 R3(config-router)#no neighbor 100.68.3.2 R3(config)#router bgp 65002 R3(config-router)#no neighbor 2001:DB8:3::1

#### In Server:

root@server1:/home/lab# ansible-playbook routemap-r3.yml Enter the route map name: : CLIENT-IN Enter the prefix list name: : client

root@server1:/home/lab# ansible-playbook routemap-r3-v6.yml Enter the route map name: : CLIENT-V6-IN Enter the prefix list name: : client-v6

root@server1:/home/lab# ansible-playbook ebgp-r3.yml Enter Neighbor IP: 100.68.3.2

Enter the remote-as: 132884 Enter the Neighbor description: AS132884 Enter Prefix limit for this Neighbor: 10 Enter the route-map in name: CLIENT-IN Enter the route-map out name: DEFAULT

root@server1:/home/lab# ansible-playbook ebgp-r3-v6.yml Enter Neighbor IPv6: 2001:DB8:3::1 Enter the remote-as: 132884 Enter the Neighbor description: AS132884 Enter Prefix limit for this Neighbor: 10 Enter the route-map in name: CLIENT-IN Enter the route-map out name: DEFAULT

#### In R3:

R3# sh ip bgp sum R3# sh bgp ipv6 unicast sum R3#sh bgp neighbors 100.68.3.2 routes R3#sh bgp ipv6 unicast neighbors 2001:DB8:3::1 routes